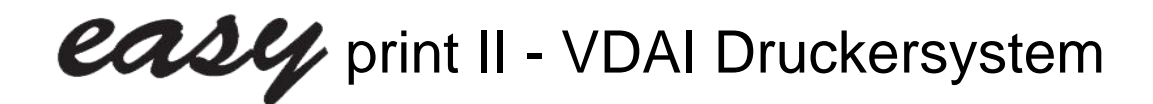

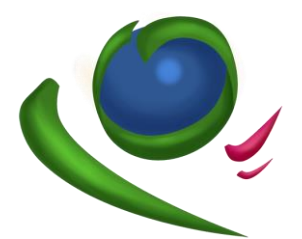

## **Auslesesystem mit Drucker für Spielautomaten**

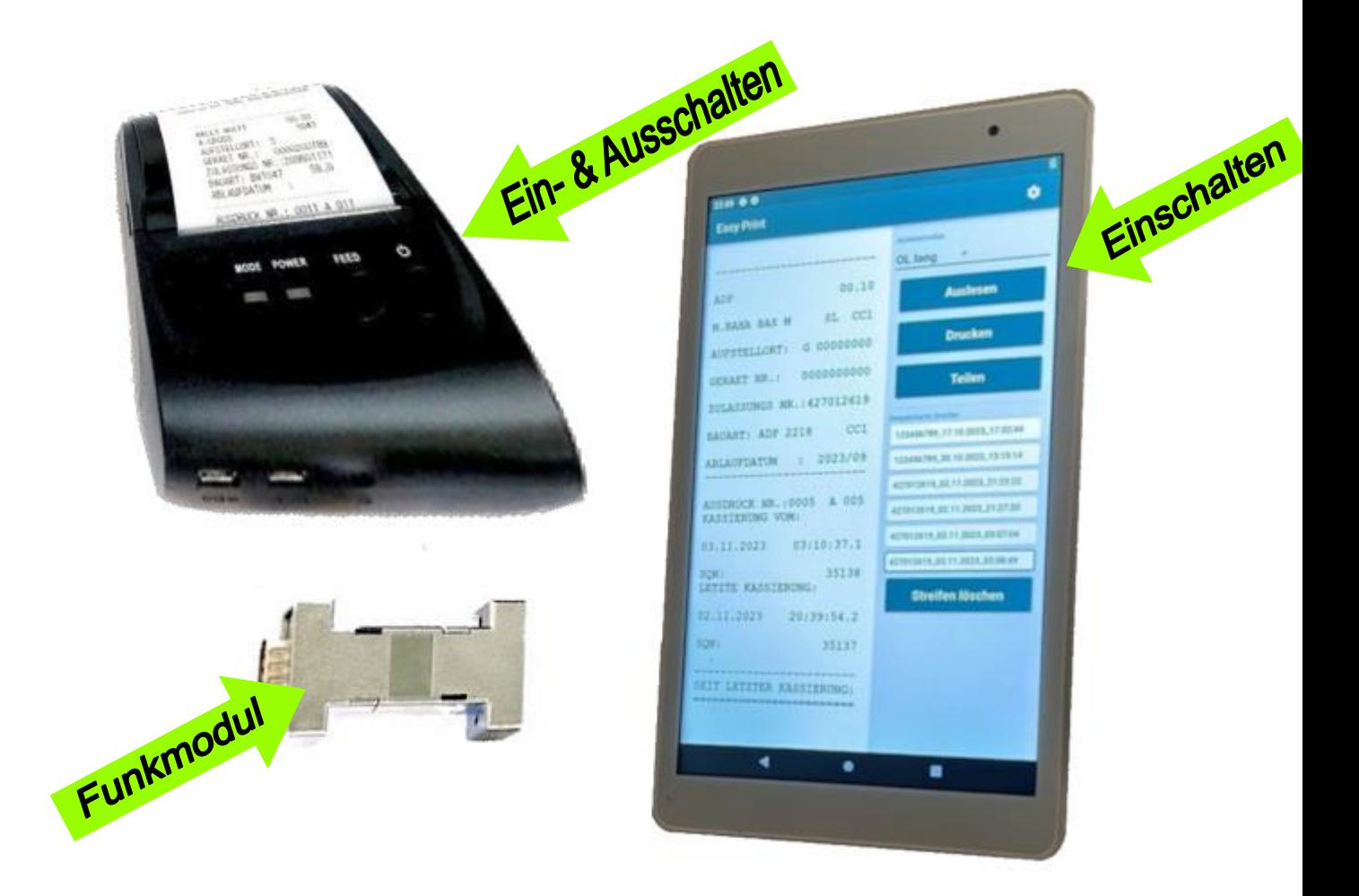

## **Anleitung:**

- **1.** Tablet einschalten: seitlichen Taster ca. 5 Sekunden drücken
- **2.** Funkmodul an RS232 Druckerschnittstelle im Automaten anstecken
- **3.** Drucker einschalten: Einschalttaste drücken bis Diode leuchtet
- **4.** Am Tablet Druckermodus wählen: Ausdruck löschen oder nicht löschen, Ausdruck lang oder kurz
- **5.** Touchbutton "Auslesen" betätigen
- **6.** Sofortiger Ausdruck: Touchbutton "Ausdruck" betätigen späterer Ausdruck jederzeit möglich, da Datensatz gespeichert wird
- **7.** Drucker ausschalten: Einschalttaste drücken bis Diode erlischt
- **8.** Tablet ausschalten: Touchbutton unterer Bildrand